VULCAN **Inwentarz VULCAN** 

## Jak zaczytać majątek do arkusza spisowego za pomocą czytnika kodów kreskowych?

W pierwszej kolejności należy się upewnić, że czytnik jest podłączony i zainstalowany zgodnie z instrukcją do niego załączoną. W przypadku braku połączenia prosimy o skorzystanie z poniżej instrukcji: https://www.bazawiedzy.vulcan.edu.pl/bazawiedzy.php/show/78

1. Otwieramy arkusz spisowy, który został wcześniej dodany w Inwentaryzacji i klikamy przycisk ZMIEŃ.

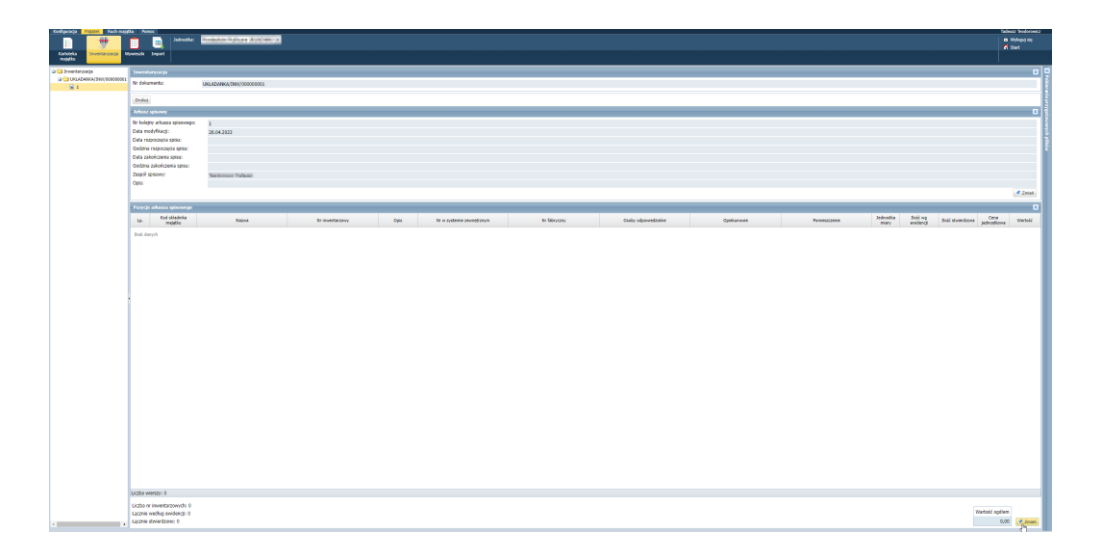

2. W celu zaczytania majątku do arkusza na podstawie sczytanego kodu, klikamy na pole edycyjne **DODAJ NA POSDTAWIE NUMERU INWENTARZOWEGO LUB NUMERU W SYSTEMIE ZEWNĘTRZNYM LUB KODU KRESOWEGO (CZYTNIK).**

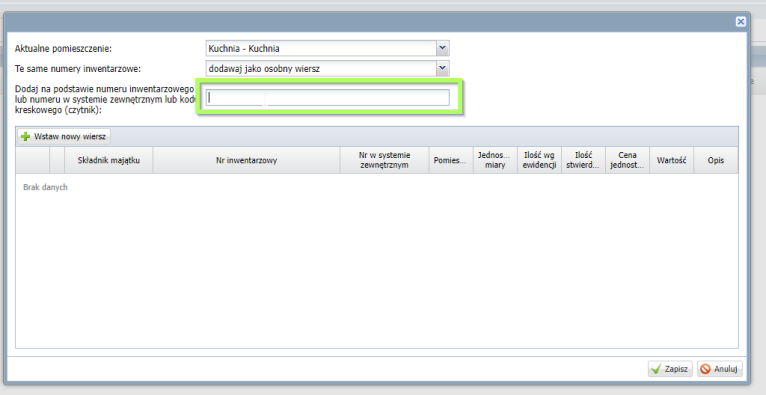

Następnie za pomocą czytnika skanujemy wydrukowany kod, po czym majątek doda się na listę.

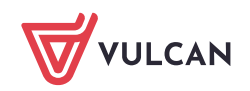